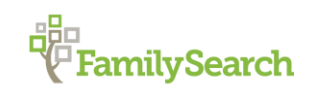

# **Introduction to Hispanic Research**

Debbie Gurtler, AG®

Hispanic Research Specialist, FamilySearch DSGurtler@FamilySearch.org

The objective of this class is to learn the basic research steps needed to begin a search for Hispanic ancestors. Among these steps will be: how to identify the locality, what record types are most useful, and how to find help reading Spanish handwriting and understanding the documents.

# **RECORD TYPES**

THE CHURCH OF **IESUS CHRIST** 

OF LATTER-DAY SAINTS

- Civil Registration
- Catholic Church Records
- Census Mexico in 1930 (not complete), Argentina in 1869 and 1895
- Border crossings Mexico to U.S. 1895-1957

# **CIVIL REGISTRATION – IMPORTANT DATES**

Argentina 1881 Brazil 1888 Bolivia 1940 Colombia 1865 Costa Rica 1888 Cuba 1885 Chile 1885 Dominican Republic 1828 Ecuador 1901 El Salvador 1879 Guatemala 1877

Honduras 1881 México 1857 Nicaragua 1879 Panamá 1914 Paraguay 1880 Peru 1886 Puerto Rico 1885 Spain 1869 Uruguay 1879 Venezuela 1873

# **INFORMATION FOUND IN THE RECORDS**

## *Births / Baptisms = Nacimientos/bautismos*

- Name of child
- Hour, date, and place of birth (Civil Registration), Baptism date (Church Records)
- Names of parents, their marital status, birth place (usually), ages and profession (Civil Registration)
- Names of witnesses, their age, marital status and profession (Civil Registration)
- Birth place and relationship of witnesses, if any (Civil Registration)
- Padrinos Godparents (Church Records)

## **Possible additional information**

 Names of paternal and maternal grandparents, their marital status, birth place, and if still living

## *Marriages = matrimonios*

- Bride and groom names, ages, civil status, birth place, residence of bride and groom
- Profession of the bride and groom (Civil Registration)
- Names of parents of bride and groom (normally)

## **Possible additional information**

- Witnesses
- Church marriage date (Civil Registration)
- Other documents about the couple's ability to marry

#### *Deaths / Burials = defunciones/sepulturas*

- Date and place of death, age, marital status, and profession (Civil Registration)
- Birth place and/or residence
- Parents' names if not married
- Spouse's name, if married

## **Possible additional information**

- Cause of death (Civil Registration)
- Burial place
- Names of heirs or children, if any and/or if the deceased left a will

#### *Marriage information files = informaciones matrimoniales*

- Application and paperwork required to marry, usually has more information than the marriage
- Usually a few days or a few pages before the marriage, often in separate books

#### *Confirmations = confirmaciones*

- Name of the parish, date of confirmation
- Name of the child, name(s) of godparent(s)
- Names of parents (sometimes)

## **FINDING AIDS**

- Google Maps
- Gazetteers = diccionarios geográficos
	- Mexico Antonio García Cubas, *Diccionario geográfico, histórico y biográfico de los Estados Unidos Mexicanos* (Mexico: Antigua Murguia, 1888-1891). FHL INTL 972 E5g. (Ask at the FHL reference desk or find it online through the Wiki page **Mexico Gazetteers**).
	- Spain Pascual Madoz, *Diccionario geográfico-estadístico-histórico de España y sus posesiones de ultramar* (Madrid: P. Madoz, 1848-1850). FHL INTL 946 E5m (Ask at the FHL reference desk or find it online through the Wiki page **Spain Gazetteers**).
- Ecclesiastical guides = Guías eclesiásticas
	- Parish guides
	- Jurisdictions
- FamilySearch Catalog

## **LANGUAGE HELPS**

• Handwriting help

- <http://script.byu.edu/>
- Reading Spanish handwritten records (online lesson) FamilySearch Learning **Center**
- Translation help
	- Spanish Genealogical Word List article in FamilySearch Wiki [https://www.familysearch.org/learn/wiki/en/Spanish\\_Genealogical\\_Word\\_List](https://www.familysearch.org/learn/wiki/en/Spanish_Genealogical_Word_List)
	- Google Translate <http://translate.google.com/>
	- Hispanic Genealogy Research community in Facebook <https://www.facebook.com/HispanicGenealogy>

# **SEARCH TECHNIQUES**

# *Search for an Individual*

- 1. Go to FamilySearch.org and click on Search
- 2. Enter a first name and a last name. Even though Hispanics use two surnames, try your searches only with the first surname or the paternal surname because most of the indexed records have only one surname.
- 3. Use the option to **Restrict records by location** if your ancestor only ever lived in one country.
- 4. In order to add a specific place you need to Search with a life event. Your best option is **Any**. Using **Any** will give you a lot of results and you won't miss any by narrowing your options to only Births, Marriages, or Deaths. LESS IS MORE!!
- 5. Click on Search

**Note:** The only names that will be searched are those already indexed. Many records are not indexed yet so if you don't find anything, try browsing images online. This will require you to know the location where an event took place and an approximate year when the event took place.

## *Search with a relationship*

- Spouse
- Parents
- If you don't get results using first and last names, try searching using only last names.
- Try leaving out the child's name.
- Try searching for the person as an individual, spouse, and parent.

## *Application of filters*

You can filter your results in indexed records by:

- Record type
- Year and/or place of birth
- Year and/or place of marriage
- Year and/or place of death
- Year and/or place of residence

To apply a filter click on the arrow next to the filter you wish to use.

## *Place*

- Choose the geographic region where the event took place.
- Click on the small arrow next to the geographic region and choose the country.

 Click on the small arrow next to the country and choose the state, province, or department. Keep filtering until you get to the place you are searching.

#### *Year*

- Click on the small arrow next to the event year you wish you filter for. Choose the century when the event you are searching for took place.
- To narrow the search further, click again on the small arrow next to the century and choose the decade in which the event might have taken place.

#### *Collection*

- Click on the small arrow next to the word Collections. Choose the record type you wish.
- You can continue to apply further filters by clicking on the small arrow next to the record type and choosing the specific collection you wish to see.

## **HELPFUL HINTS FOR SEARCHING INDEXED RECORDS**

- Less is more
- By clicking on the small box next to names and/or places you will limit your search to include only those that contain those exact names or places. This limits your results but may be helpful when searching for names that are very common.
- You can use wild card characters to substitute for a letter or group of letters that may be spelled in a variety of ways. For example: You might use Jul<sup>\*</sup> to look for anyone whose name begins with those three letters. Your results might include Julio, Julian, Julios, etc.
- If you don't find the person you are seeking try spelling variations of the first and/or the last name.

## **BROWSING IMAGES**

Many records for Latin America are found in browsable image collections that are not completely indexed. If you're not searching the browsable image collections, you're ignoring a large quantity of records where your ancestors might be found.

- 1. Go to FamilySearch.org and click on Search
- 2. Under the section Browse by Location choose the geographic location where your ancestor's event took place.
- 3. Choose the country.
- 4. Choose the record collection you wish to search.
- 5. Click on the words Browse through . . . images
- 6. Choose the province, region or department.
- 7. Next choose the city or town.
- 8. If you were looking for Catholic Church records, your next step would be to choose the parish.
- 9. Next choose the type of records you wish to browse. Use the arrows to advance the images. You may also advance the images by entering a number in the box next to the word Image.
- 10. Be sure to keep good notes on which records you have searched by recording your searches on a log or research calendar.

© 2014 by intellectual Reserve, Inc. All rights reserved. No part of this document may be reprinted or reproduced in any form for any purpose without prior written permission.